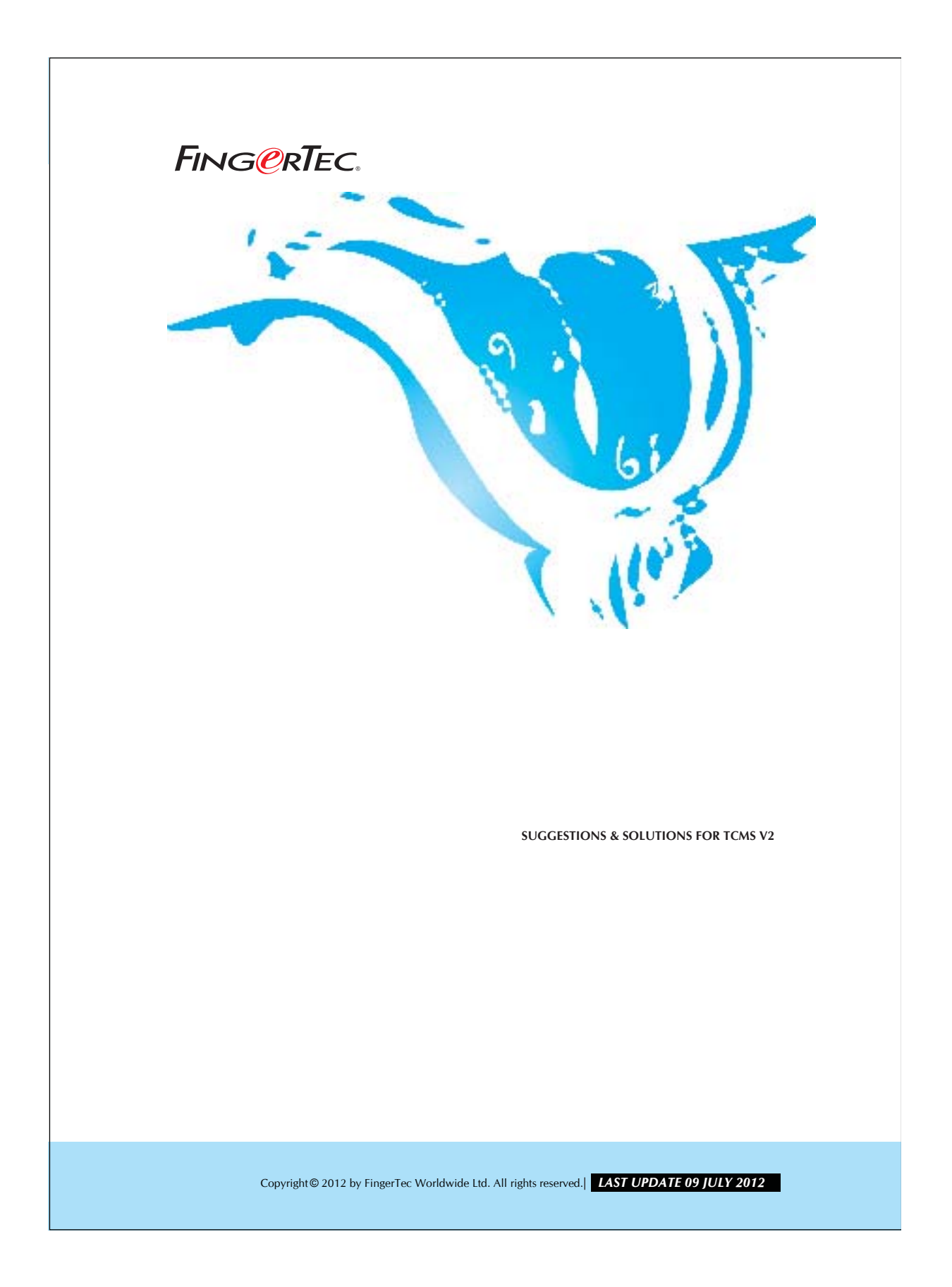

#### **EXPORTING THE SUMMARY OF ATTENDANCE**  FING@RTEC. **DATA INTO A PAYROLL SYSTEM**

You can export the summary of attendance data from TCMS V2 into your payroll system. This will help reducing the manual work of inputting the attendance records of each user.

#### Step 1

Open Attendance Sheet.

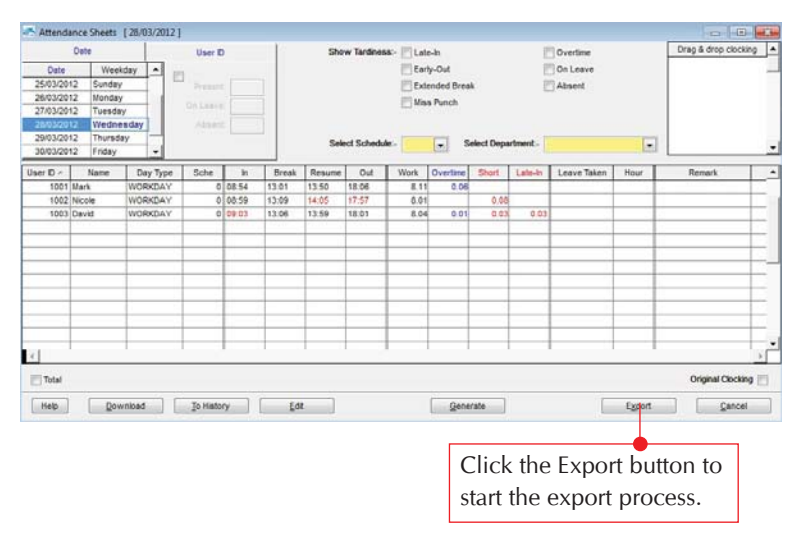

# Step 2

Select users and date range.

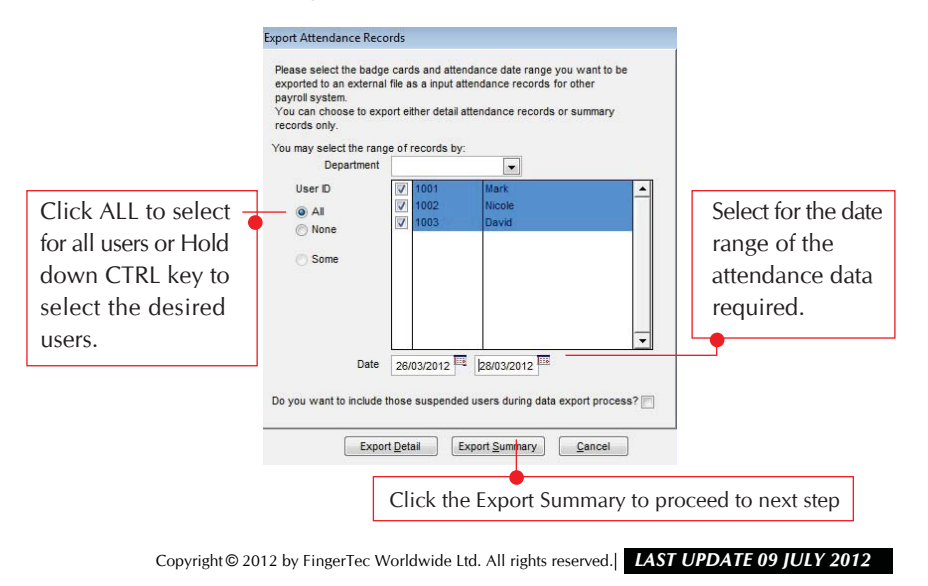

### **EXPORTING THE SUMMARY OF ATTENDANCE FING@RTEC.** DATA INTO A PAYROLL SYSTEM

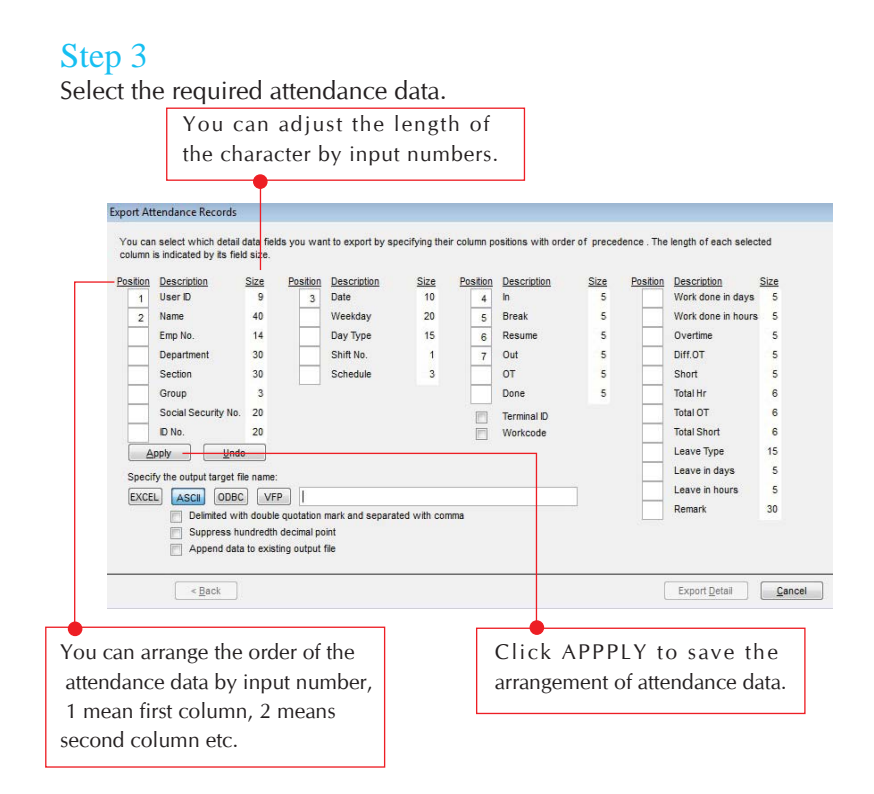

# Step 4

Select the required attendance data.

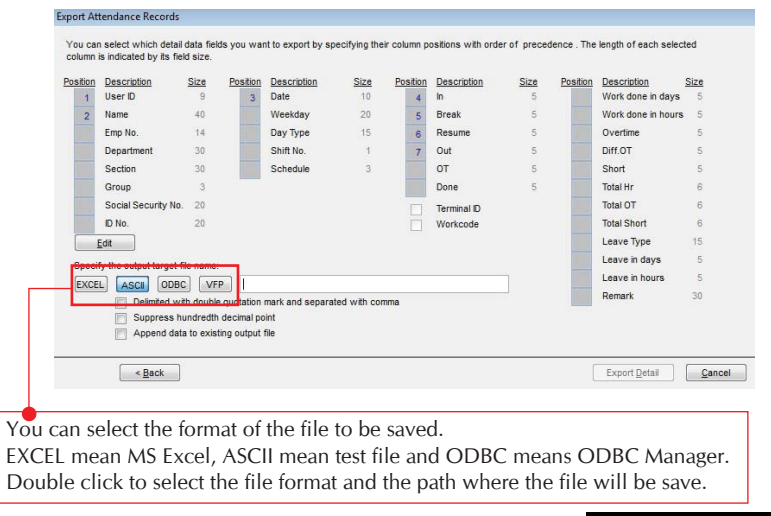

Copyright © 2012 by FingerTec Worldwide Ltd. All rights reserved. *LAST UPDATE 09 JULY 2012* 

# **EXPORTING THE SUMMARY OF ATTENDANCE FING@RTEC.** DATA INTO A PAYROLL SYSTEM

# Step 5

Start the Exporting Process.

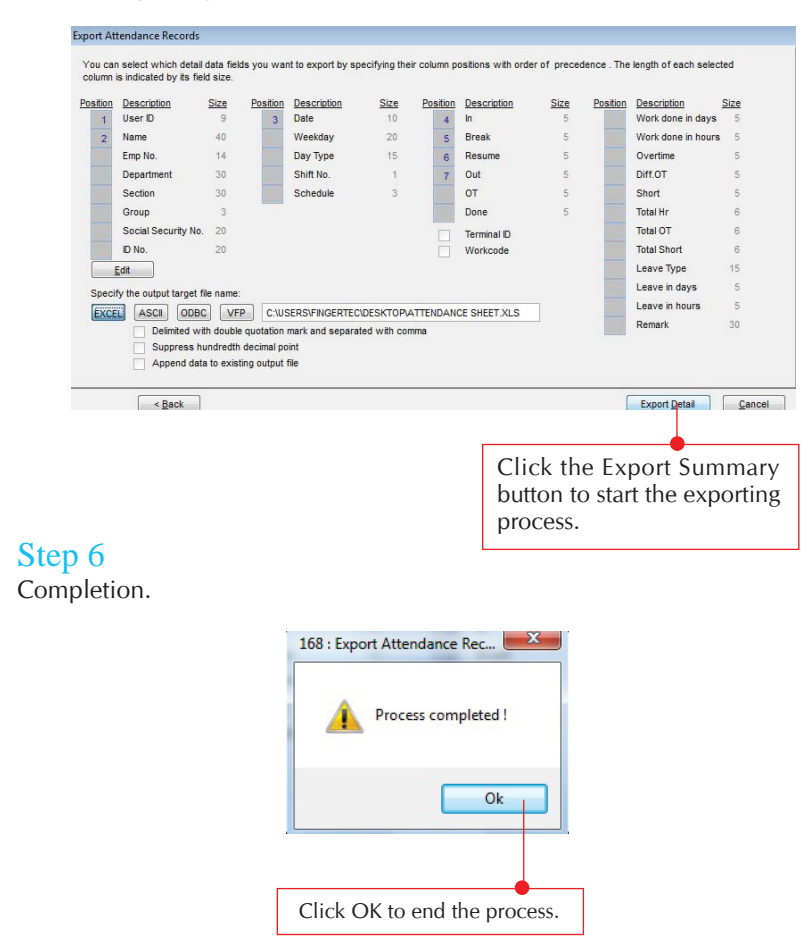

Copyright © 2012 by FingerTec Worldwide Ltd. All rights reserved. *LAST UPDATE 09 JULY 2012*